## **MapMyFitness**

## **Data included:**

Date Submitted Workout Date Activity Type Calories Burned Distance Workout Time Average Pace Max Pace

Average Speed Max Speed Average Heart Rate Steps Source Link \*we do not use this as it requires user login to view link results\*

## **Export process:**

- 1. Click on the following link: [https://www.mapmyfitness.com/auth/login?next=/workout/export/csv.](https://www.mapmyfitness.com/auth/login?next=/workout/export/csv)
- 2. Enter your email and password and click **Log In**.

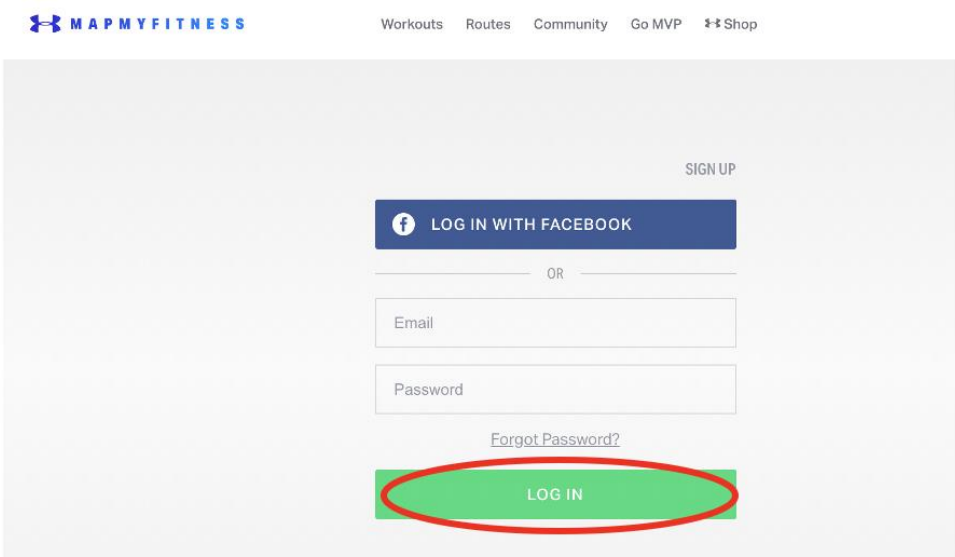

3. A .csv download should appear at the bottom of your browser.

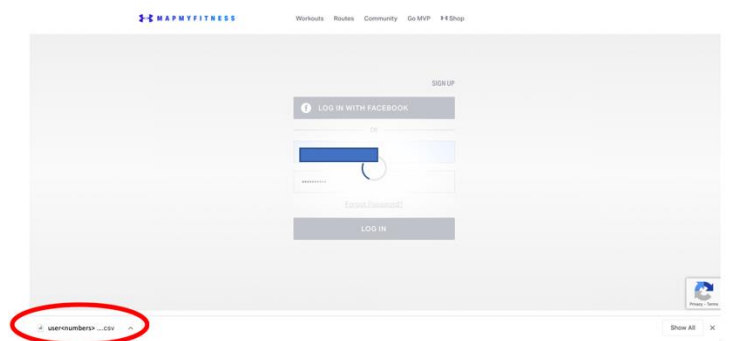

4. Navigate to your downloads folder and locate the file titled **user<numbers>\_workout\_history.csv**. Right click on the file and select Compress to create a **.zip** version of the file.

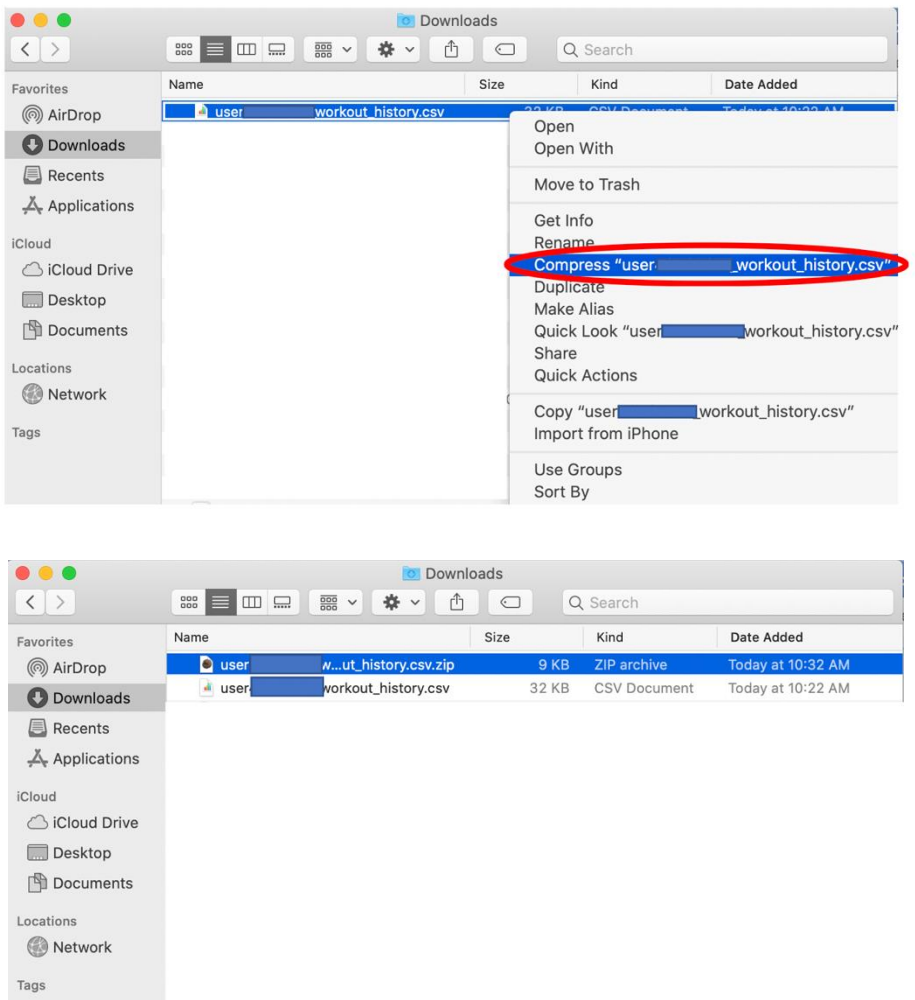

5. Return to the Center for Digital Health Donate Your Data webpage (the link in the email that you received from our research team; it should look similar to: https://donate.centerfordigitalhealth.upenn.edu/socialshare?activity=<*number* >&survey=<*number>*)

6. Click **Upload Data** next to the Google icon.

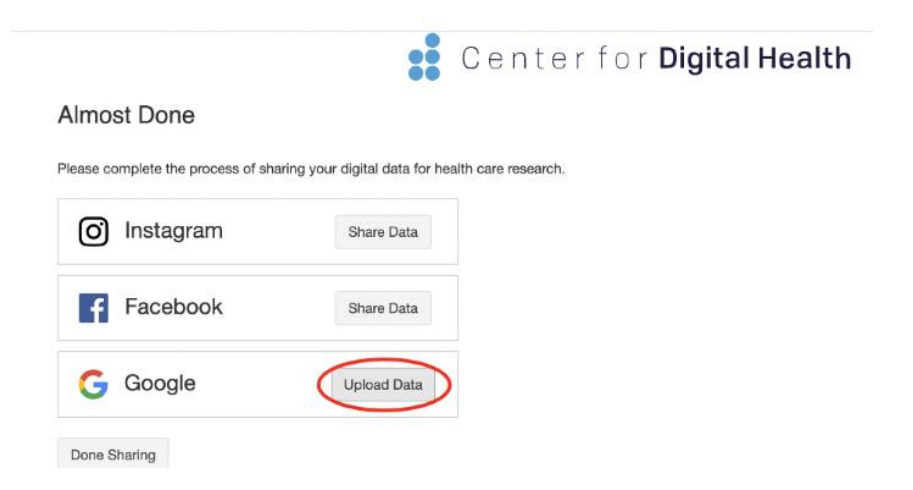

7. A box should appear below. Please click on the **box**.

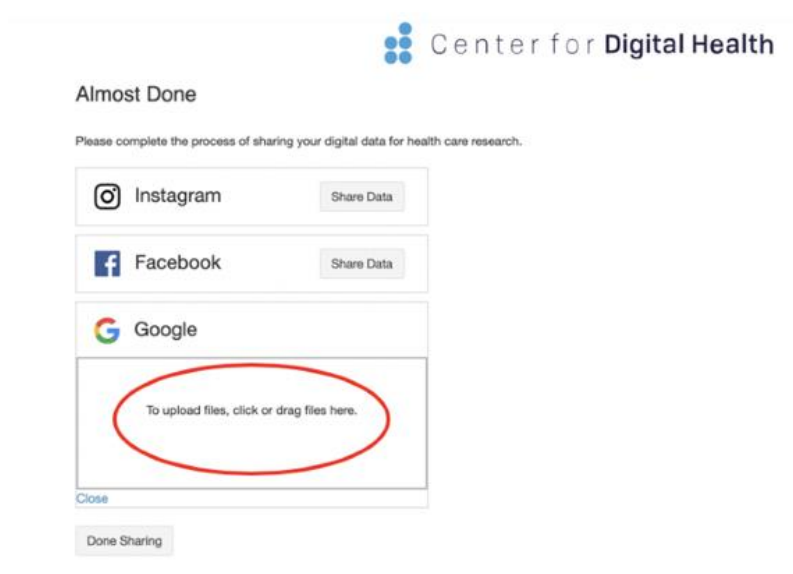

8. Please navigate to the **Downloads** folder and select the **user<numbers>\_workout\_history.zip** file.

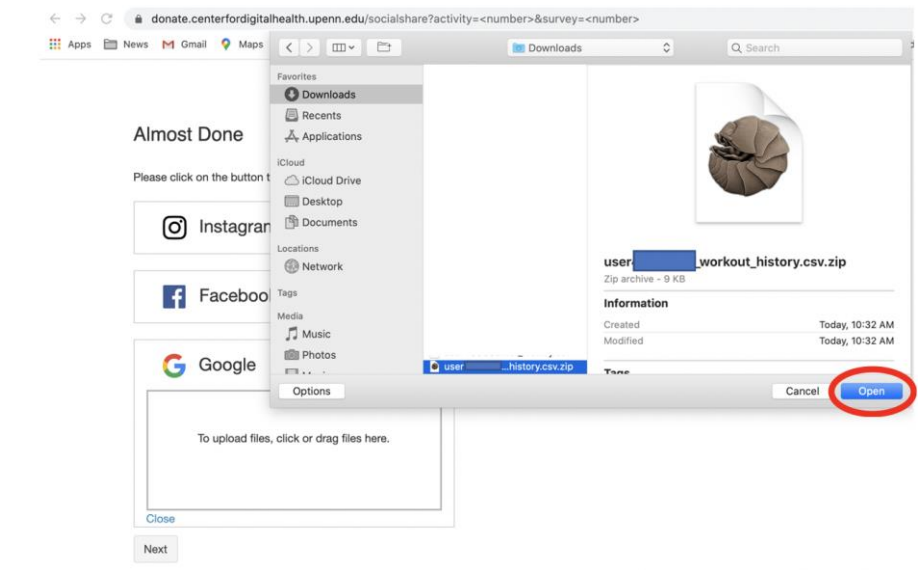

9. You should then see the **user<numbers>\_workout\_history.zip** file uploaded in the box below the Google icon.

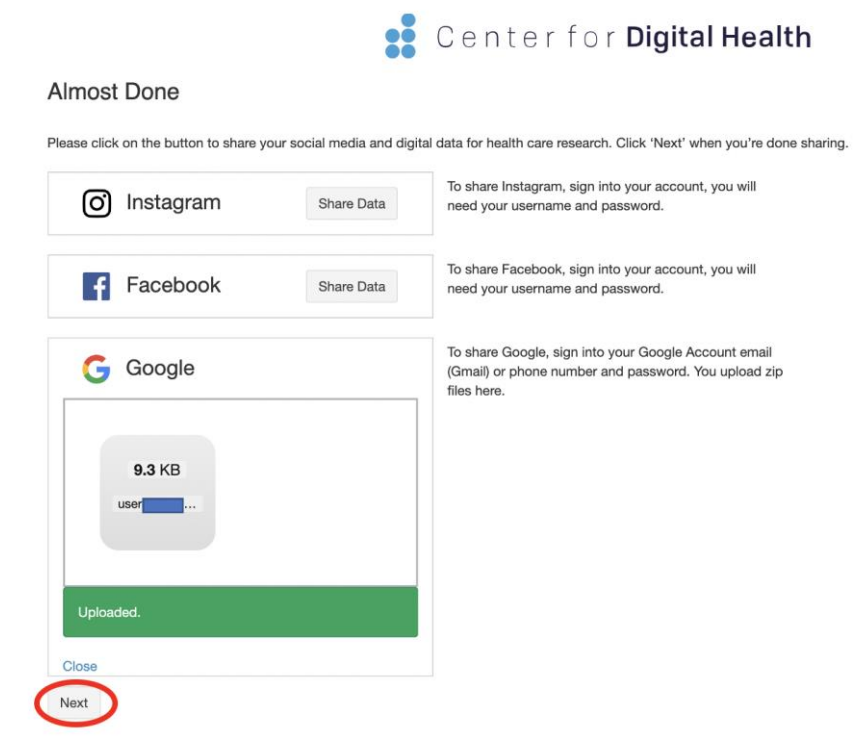